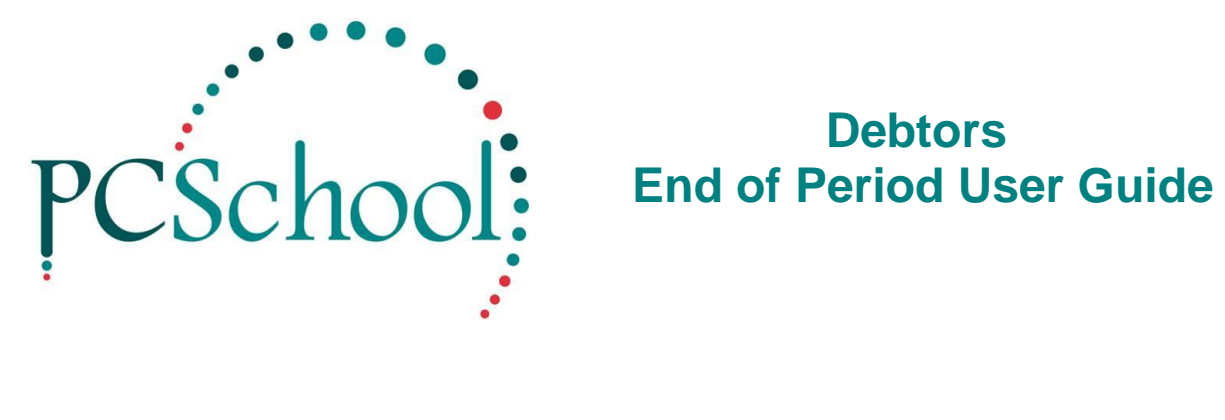

# **Table of Contents**

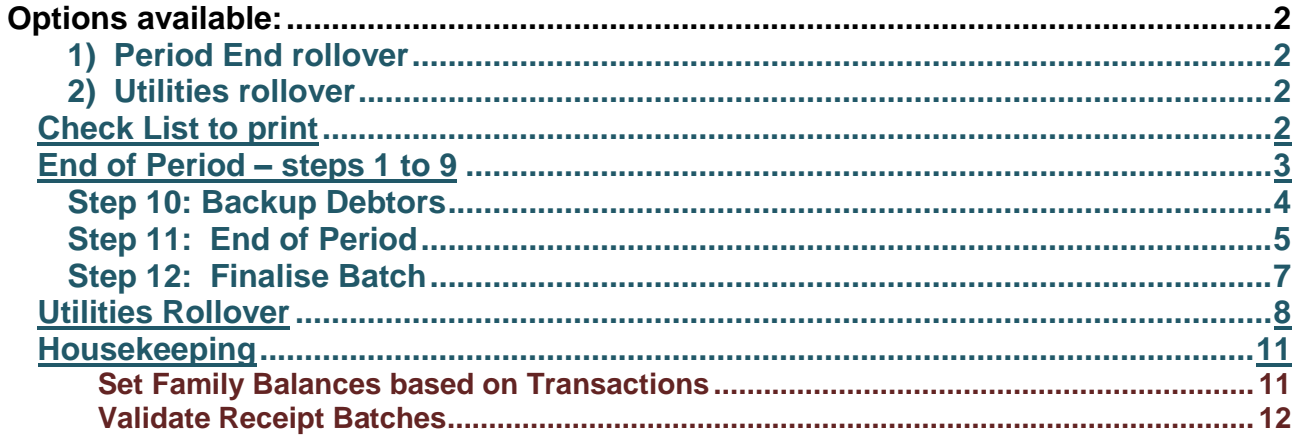

# <span id="page-1-0"></span>**Options available:**

#### <span id="page-1-1"></span>**1) Period End rollover**

Depending upon how the Period ID is setup, when performing a month or term rollover, the End of Period routine effectively consolidates all current transactions into a brought forward balance on the Family Accounts.

This means;

• The closing balance on a Family Account will be the b/fwd opening balance on the next Family Account printed.

All transactions for the current year are still available in the Family Account Master File and can be printed via the Transaction Listing Report or Open Item Printing from Account Printing.

This End of Period procedure will automatically create an Accrual batch of all current transactions in the Debtors 'proper' to update the Ledger. Once the procedure is complete go to General Ledger/Batch Transaction Entry and finalise this batch.

#### <span id="page-1-2"></span>**2) Utilities rollover**

A Utilities Only rollover will create a Ledger Accrual Batch or consolidation of the Sundries without rolling into a new Period.

This means;

- It will still show all transactions on the Family Account
- This Utilities roll procedure will automatically create an Accrual batch of all current transactions in the Debtors 'proper' to update the Ledger. Once the procedure is complete go to General Ledger/Batch Transaction Entry and finalise this batch.

## <span id="page-1-3"></span>**Check List to print**

Click on link for **[Check List](http://www.pcschool.net/wp-content/pcschool-uploads/debtors/checklistendofmonth.pdf)** for the first few times of doing end of month to see that you have completed all tasks before rolling over.

## <span id="page-2-0"></span>**End of Period – steps 1 to 9**

Procedures to perform prior to Rolling. Debtors - PCSchool [Main Work Area] User: #PCS ADMIN# Hot Keys Debtors General Ledger System Utilities Other  $\overline{14}$  4 Account Master File Information Receipt Entry 2 Batch Billing View<sup>3</sup> Sundry Expense View **Invoice View** Quick Family Accounting Adjustments Prepare Automated Debtor Payments **Execute Automated Debtor Payments Student View** Debtor's End of Period 10 Account Printing 1 Account Validity 4 **Bank Deposit Bursary Printout Cost Centre Printout** Debtor Batch Printout Debtor Transaction Listings 5 6 Family Based Debtor Reports 7 Aged Debtor Report **Invoice Reports Receipt Reports** Secure Debtor Comment Reports Subject Charge Reference Printout **Sundry Account Printing** Sundry Transaction Aged Reports **Voluntary Contribution Reports 1.** Account Printing **Print Family Accounts. It is suggested you also print a copy to** Document Manager or to a PDF file. **2. Receipt Entry** All Receipt Batches must be Finalised. Finalise any Billing Batches to be included in the current periods Family Account. **3. Batch Billing View** Unfinalise any Billing Batch if you want the entries to be included in the next periods Account. **4.** Account Validity | Run an Account Validity, you must have no errors. **Debtors**  Run a Debtors Reconciliation via Debtors Transaction Listing, the **5. Transaction**  variance must be zero. (If not here you may be set up to run this **Listing** from the Family Based Debtor Reports) **Debtors Transaction**  Family List – drop down box - Print or save to PDF (if required) **6. Listing 7. Family based**<br>**7. Debtors reports** Print **Family Based Debtors** – Save PDF (if required) In Finance > Run a **Trial Balance** to see if it balances – as most times when it is out it could be a Debtors receipt batch (this saves **8. Check Trial**  doing rebuilds later on which can take time) - If you do not have **Balance** access to this get your Finance person to run it – before rolling your Debtors. **9.** Stop Processing Halt all processing in Receipt Entry, Batch Billing View and Invoice View until the End of Month process is finished.

#### <span id="page-3-0"></span>**Step 10: Backup Debtors**

#### *Path:* **Utilities > Backup**

If you do not have access to Backup see if you can be given access or have your IT staff complete this process for you.

Your backup must be completed as the process below prior to Performing the Period End, this process can be performed while others are working in PCSchool.

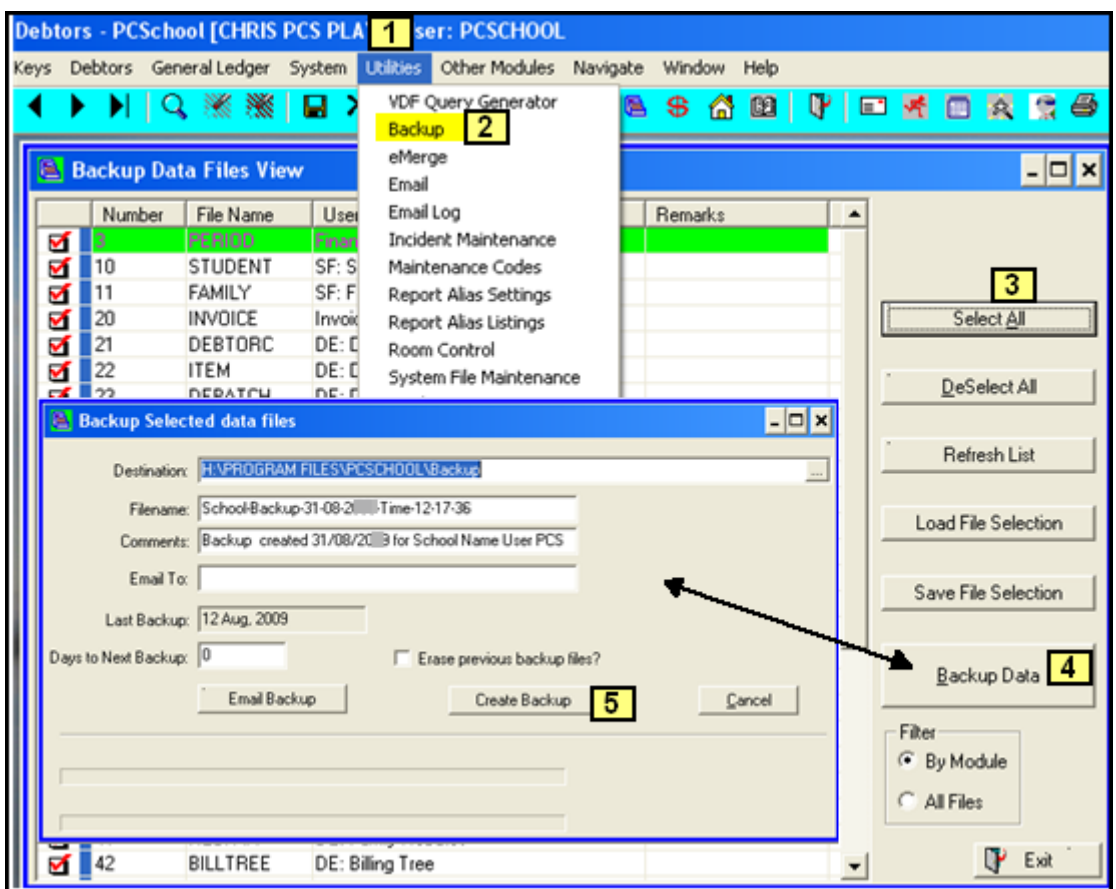

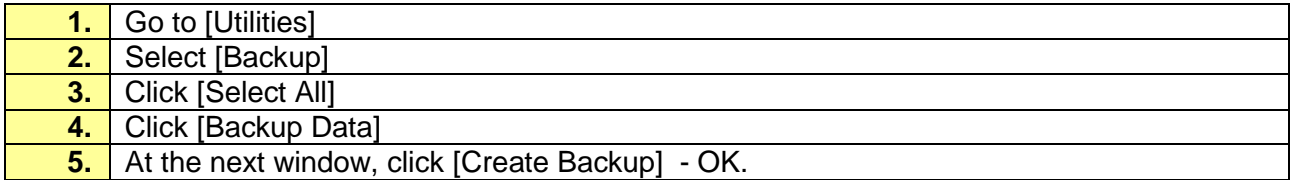

#### <span id="page-4-0"></span>**Step 11: End of Period**

#### *Path: Debtors > Debtor's End of Period*

Example of End of month roll over.

There should not be any need to edit this view before clicking on **Begin Process** as the defaults are usually the standard procedure**.**

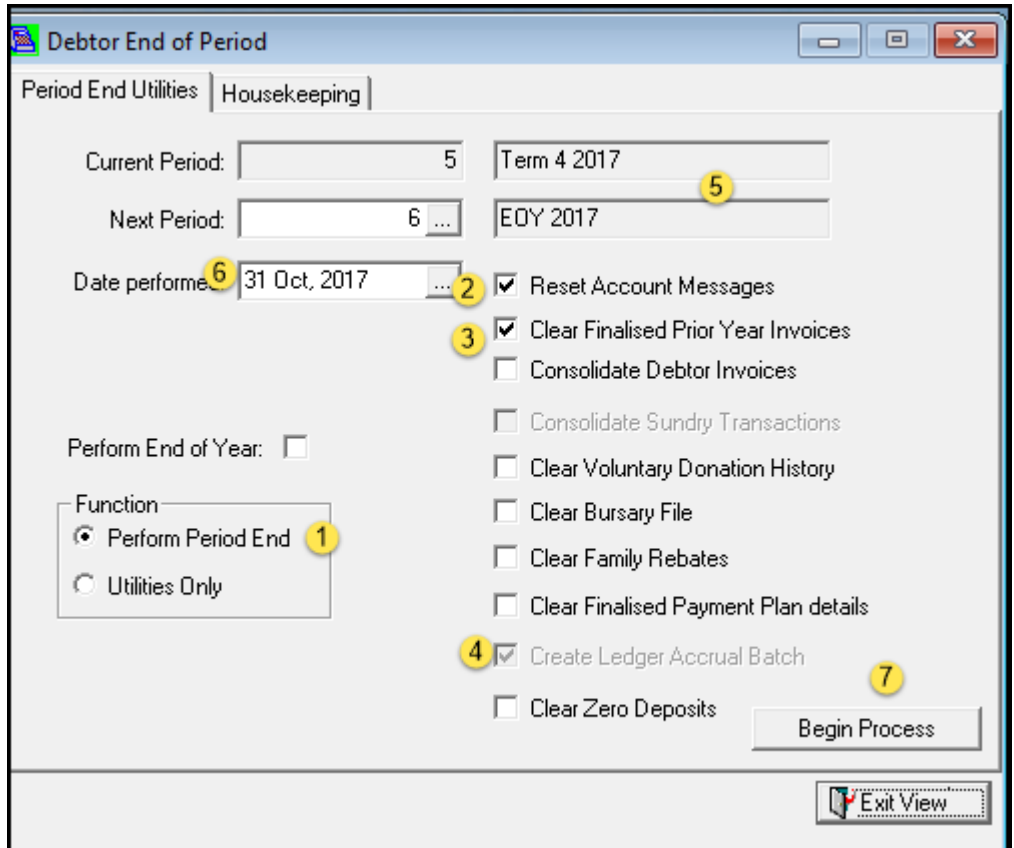

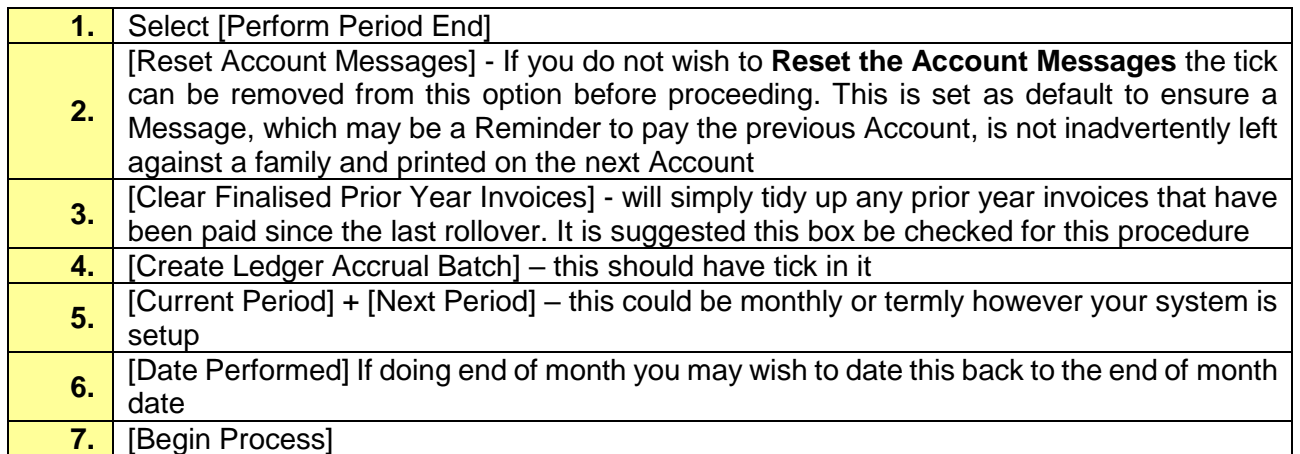

Other options are more likely to be used when performing the **End of Year Procedure**.

If **Split Billing** has been utilised, but a split has not yet taken place;

- Batch Billing where the Accounts have not been run
- Entries through Invoice View
- Sundry items

You will be asked if you want to create the split now. Splitting an account creates a finalised billing batch under Billing Batch View.

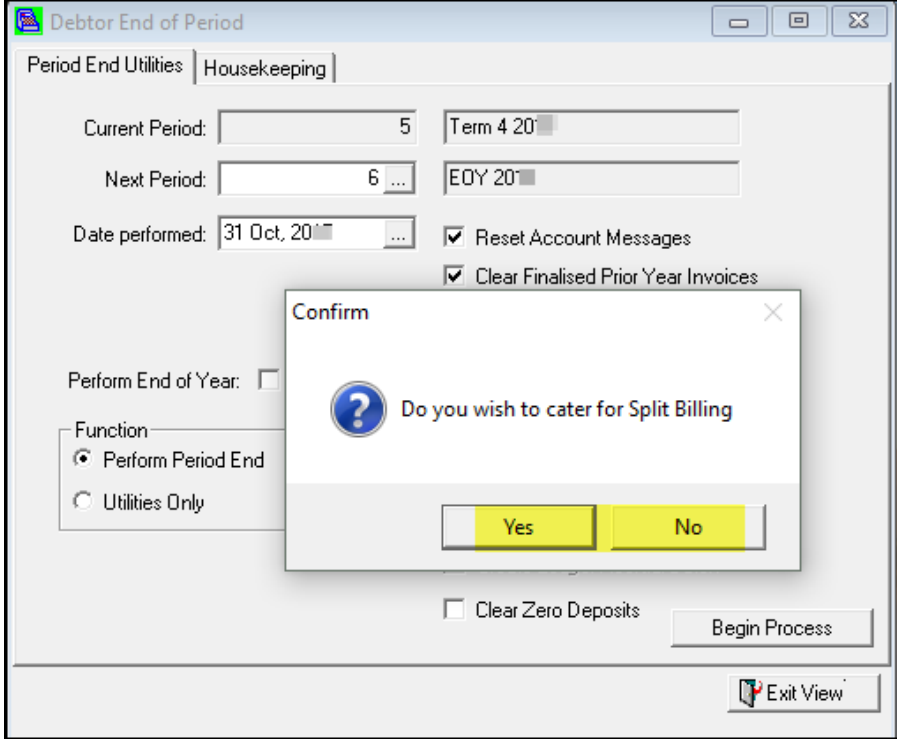

If Billing Batches have been left open the system will confirm if these batches are to be left as unfinalised:

- **Yes** will proceed with the period end process
- **No** will abort the process to allow you to finalise these batches before proceeding.
- All Receipt batches must be finalised.

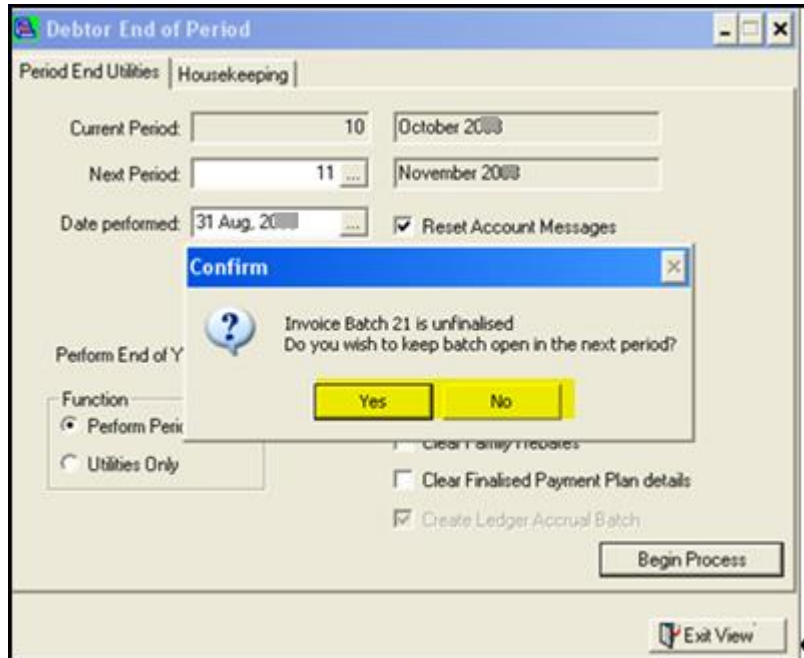

### If you selected Yes to Split Billing a Billing Batch will be created.

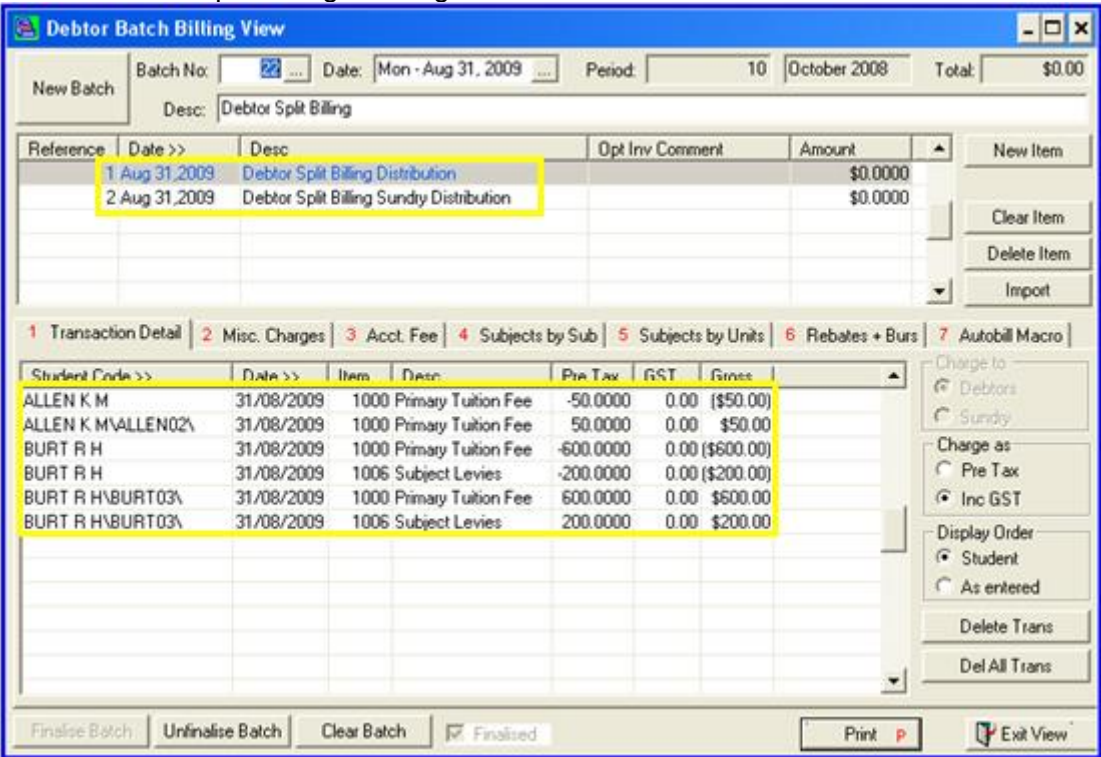

#### <span id="page-6-0"></span>**Step 12: Finalise Batch**

*Path: Debtors> General Ledger > Batch Transaction Entry > Debtors*

Finalise batch make sure the date is correct and finalise in to the correct month.

## <span id="page-7-0"></span>**Utilities Rollover**

To transfer your figures to your General Ledger you can complete a Utilities only rollover this enables the creation of the Ledger Accrual Batch or consolidation of the Sundries without rolling into a new Period.

Your Debtors Statements will still show all transactions.

Creates a Ledger Accrual Batch.

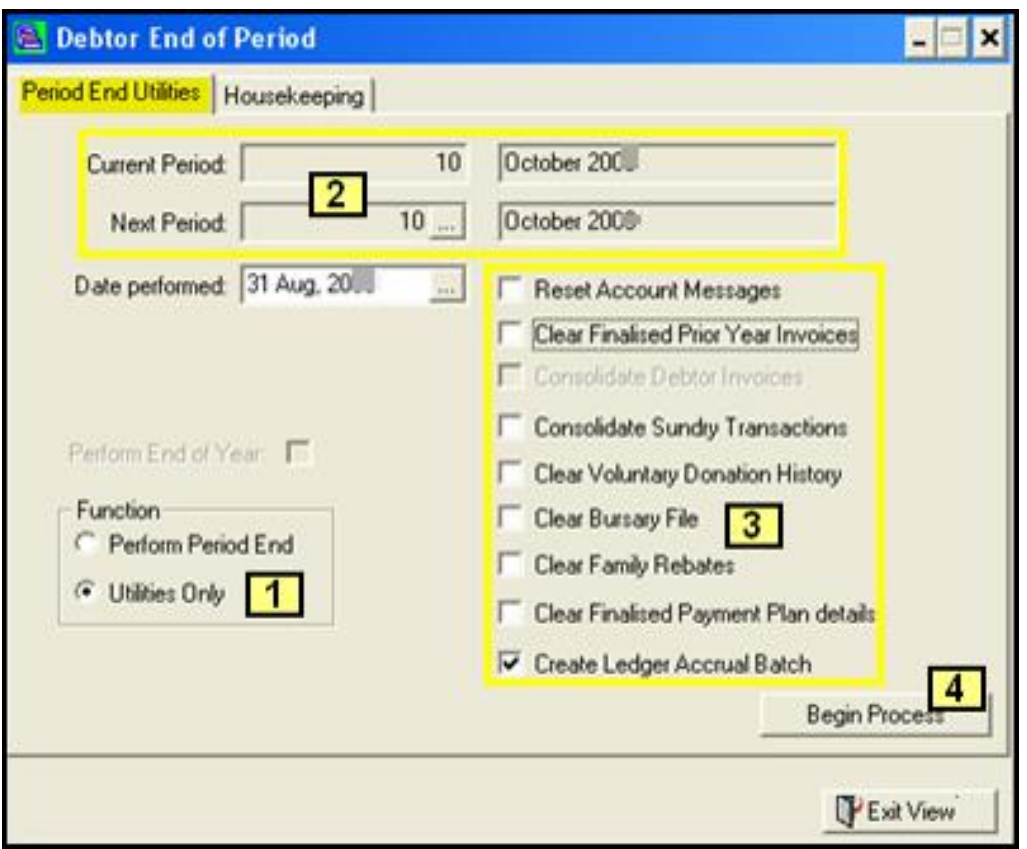

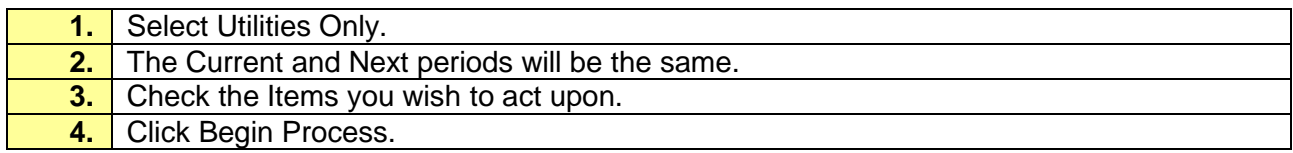

## Sundry Debtors Consolidation

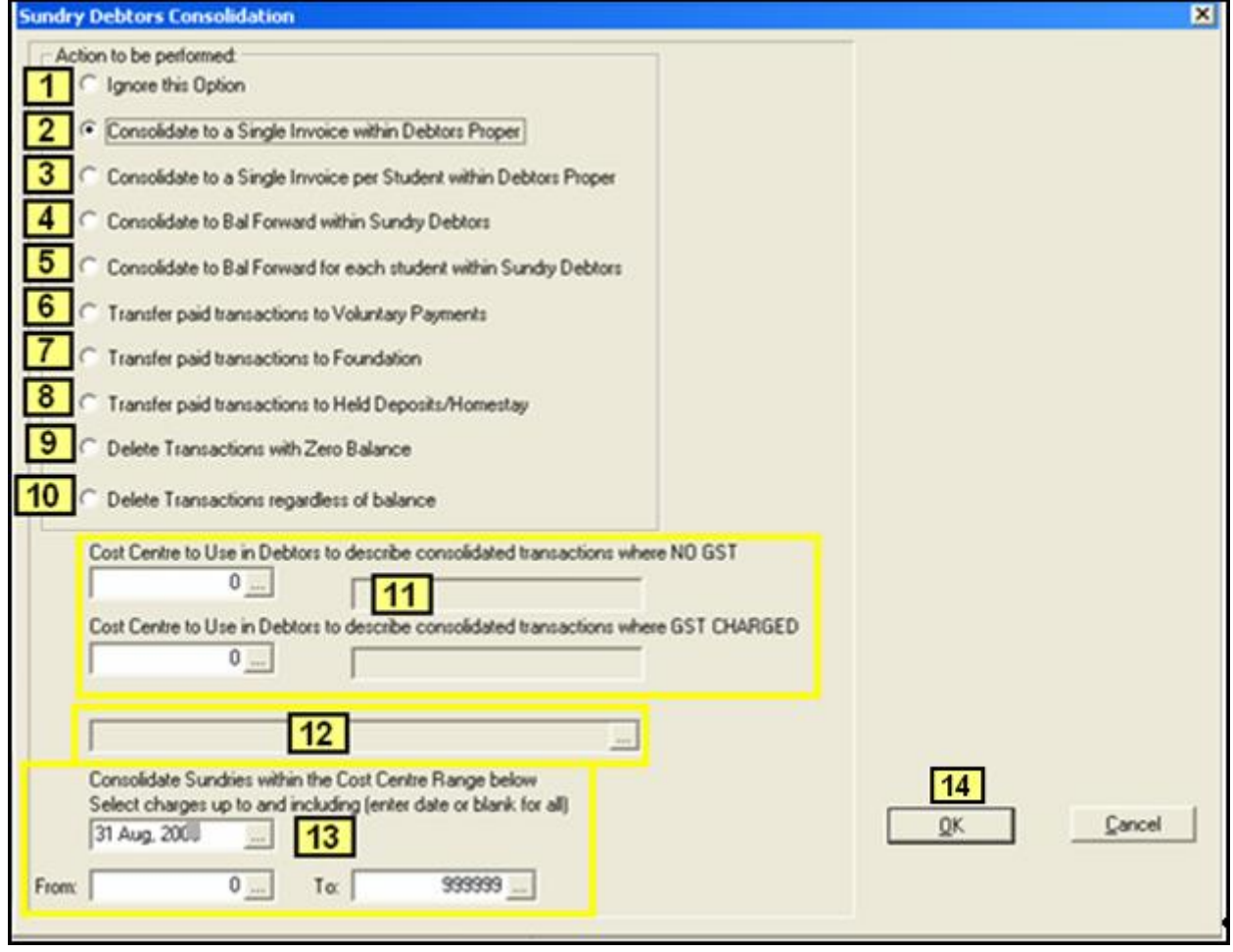

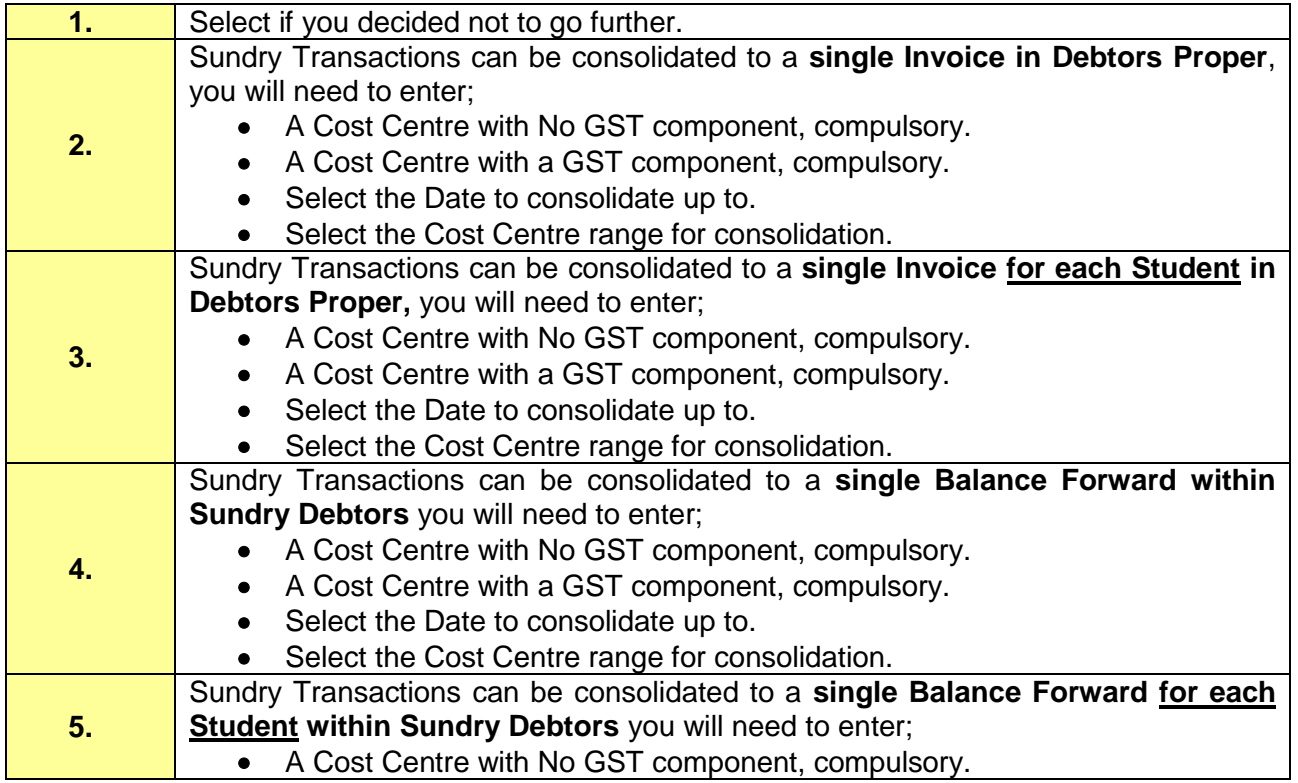

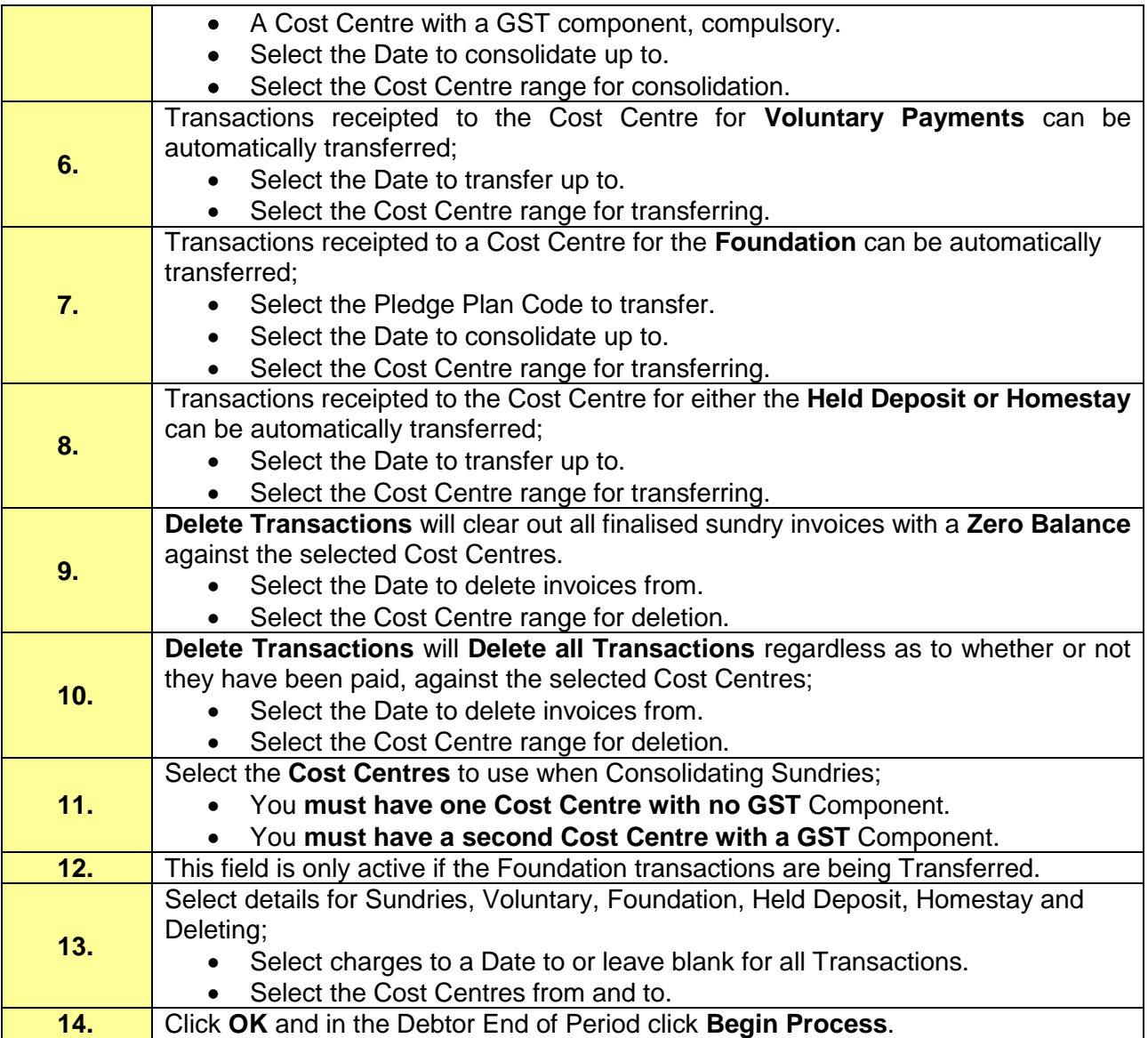

## <span id="page-10-0"></span>**Housekeeping**

There are two options in Housekeeping – only do from advice from PCSchool help desk.

- **Set Family Balances based on Transactions** is used when; in some instances such as data being restored you have all or may families with an account Validity.
- **Validate Receipt Batches** is used to; run through Receipt batched for a selected Period and the dissections.

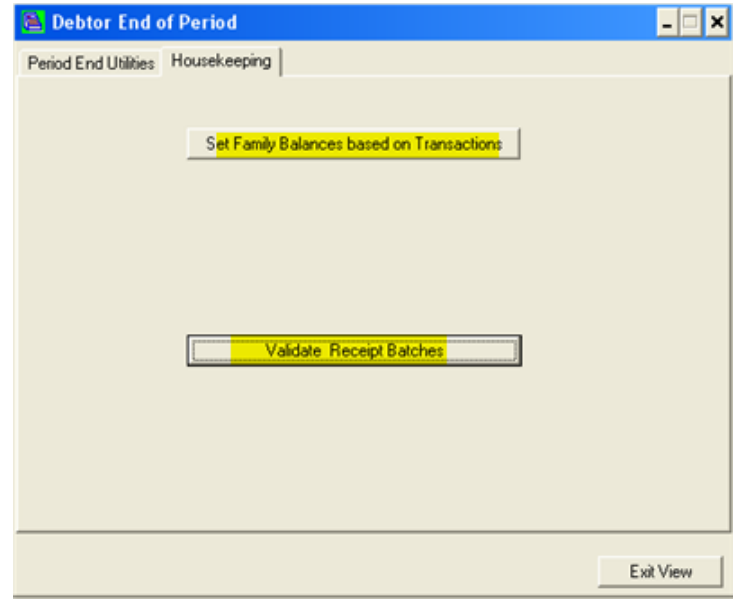

#### <span id="page-10-1"></span>**Set Family Balances based on Transactions**

If you have account validities for many Families you must check that the Calculated Balance is correct before running the following procedure. It is suggested that you randomly check 5 to 10 families.

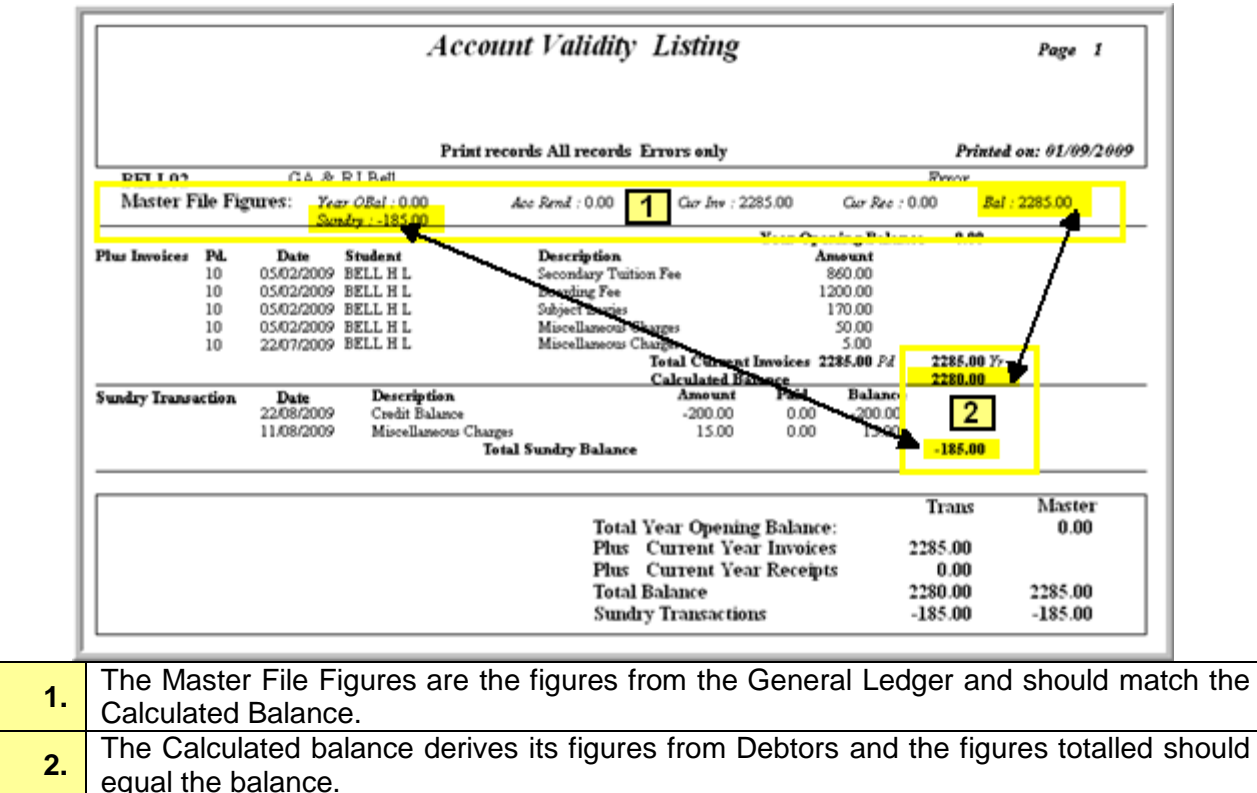

#### <span id="page-11-0"></span>**Validate Receipt Batches**

Validating receipt batches could be run before every End of Month Rollover to check the Data is correct, the process will correct some issues and may also show some errors as below.

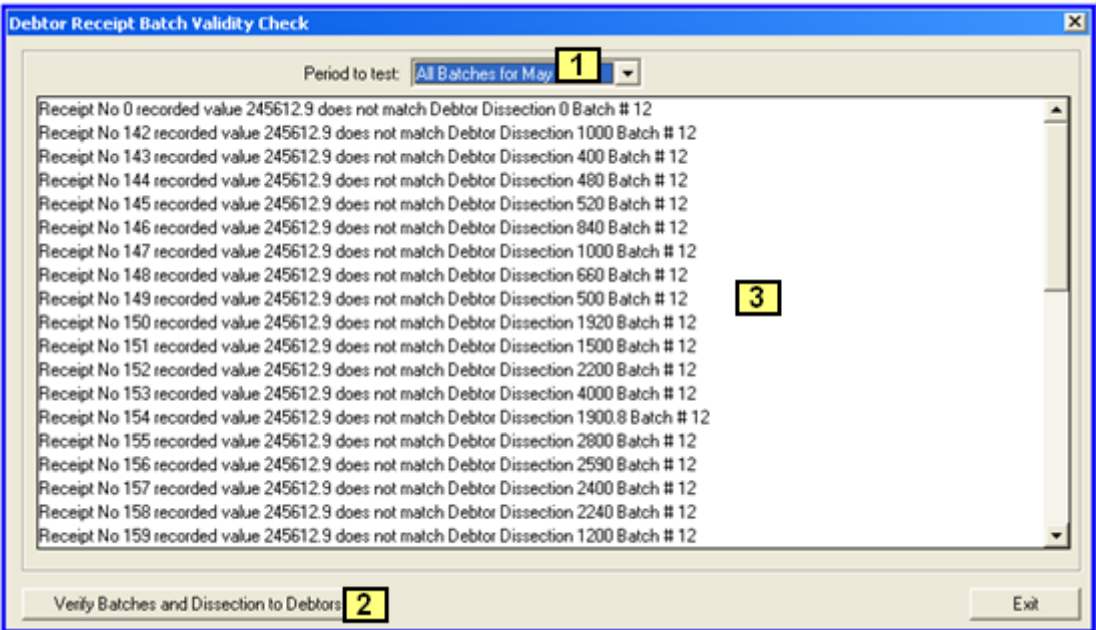

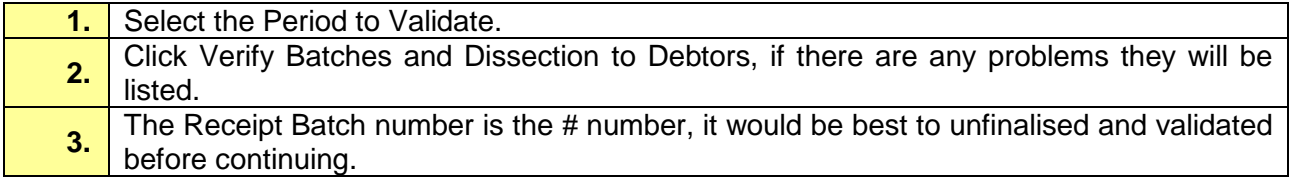